## Password Help Guide—For Current Members of Kamloops Desert Hills Probus Club

The Home page of our club website is a "public" page and viewable to anyone. To view additional club information, a current club member must login.

**Step 1:** On the home page, click the "Log in" link.

https://kamloopsdeserthillsprobus.ca

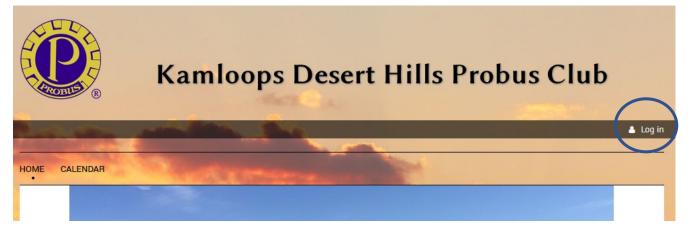

Step 2: Click on the "Forgot password" link.

| lease log in to o | ontinue      |  |  |
|-------------------|--------------|--|--|
| Email *           |              |  |  |
| Password *        |              |  |  |
| Remember me       |              |  |  |
| L Remember me     |              |  |  |
| Log in Eo         | got password |  |  |

**Step 3:** Enter your Probus Club email address. For security reasons, select / click the "I'm not a robot" box. Click the Submit button. An email will be sent to you with instructions to continue to create your new password.

## **Create new password**

| * Your email |                 |                              |  |
|--------------|-----------------|------------------------------|--|
|              | I'm not a robot | reCAPTCHA<br>Privacy - Terms |  |
|              | Submit          |                              |  |

When entering your new password, follow these rules:

Password requirements:

- 12 characters or more
- both upper and lower case letters
- at least one number
- at least one of the following special characters: #?!@\$%^&\*-
- no spaces

Note: Your password is case sensitive.